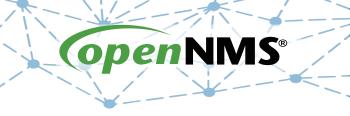

# **OpenNMS 101**

Tarus Balog
tarus@opennms.org
http://www.opennms.org/Training

© 2017 The OpenNMS Group, Inc.

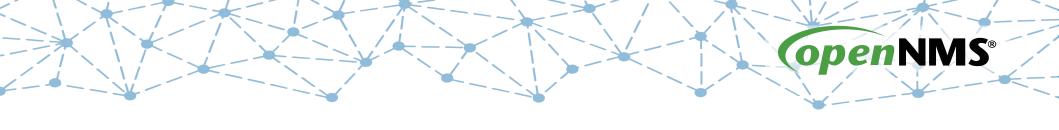

# Module 6: Simple Network Management Protocol (SNMP)

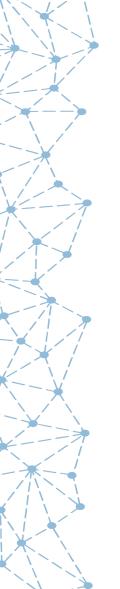

# Simple Network Management Protocol

- In OpenNMS, SNMP is a service and more
- The Simple Network Management Protocol (SNMP) is used to gather performance data
- It can also me used to monitor the status of a service.
- The Net-SNMP Agent can be extended to add a lot of useful features

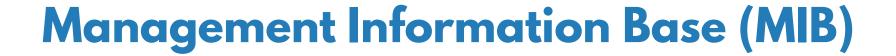

- Data Structure Written in Abstract Syntax Notation (ASN.1)
- Internet Network Management Framework, RFC 1052 (April 1989)
  - Structure of Management Information (SMI), RFC 1065
  - Management Information Bases, RFC 1066
  - Simple Network Management Protocol, RFC 1067

(All August 1988)

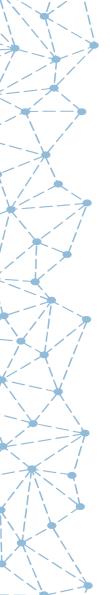

# **Types of Data Objects**

- Integer
- String
- Counter
- Gauge
- TimeTicks (hundredths of a second)

#### **OID Tree Structure**

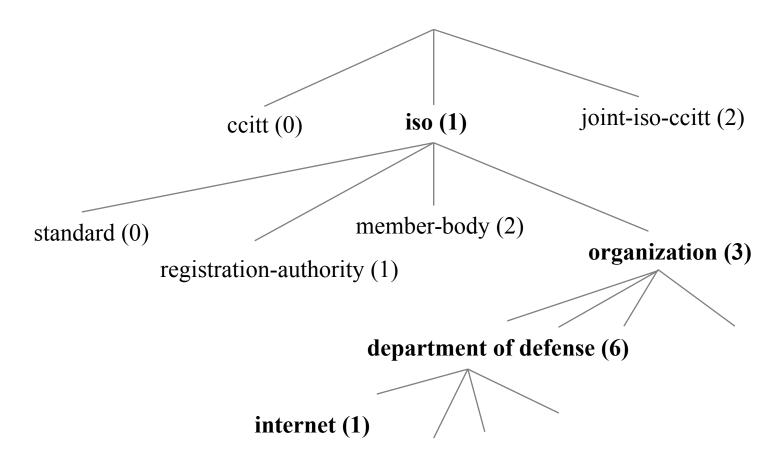

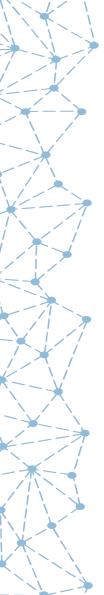

## **Carl Linnaeus**

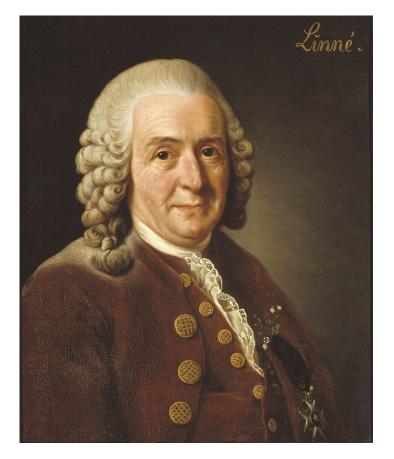

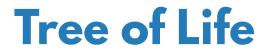

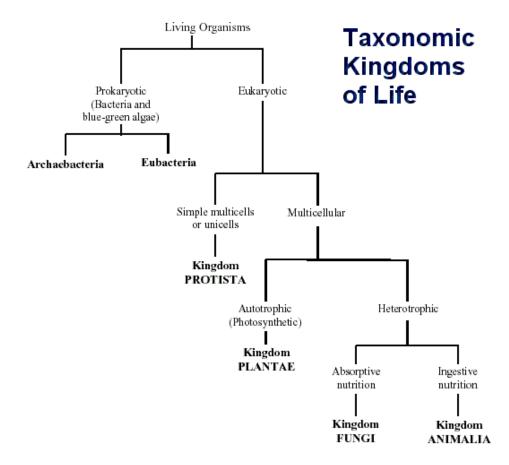

#### **OID Tree Structure**

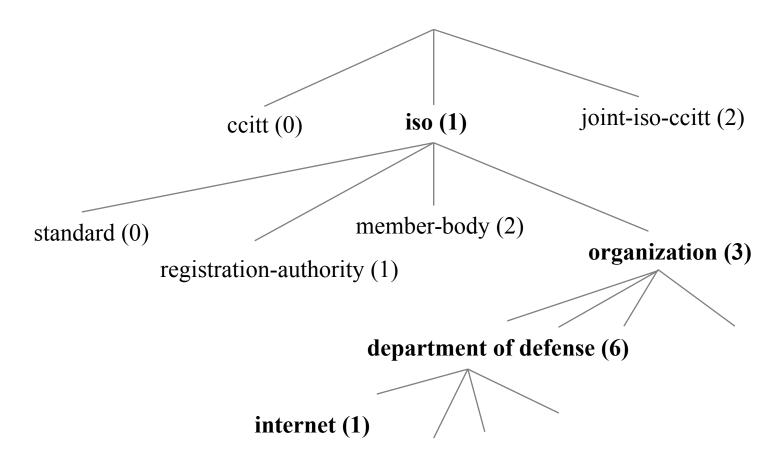

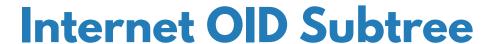

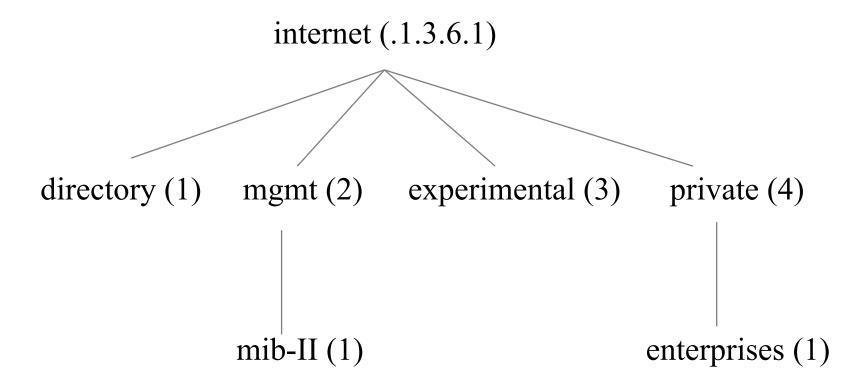

#### MIB-II

- See Handout
- Scaler: ends in "0" sysDescr .1.3.6.1.2.1.1.0
- Tabular: ends in a non-zero series of numbers ifDescr .1.3.6.1.2.1.2.2.1.2.3

  Description of the 3rd interface (index 3 in the ifTable, second object, which is the interface description)

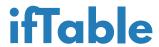

ifTable .1.3.6.1.2.1.2.2

ifEntry .1

| IfIndex (.1) | IfDescr (.2) | IfType (.3) | <u>MTU (.4)</u> | IfSpeed (.5) |
|--------------|--------------|-------------|-----------------|--------------|
| 3            | fxp2         | 6           | 1514            | 0            |
| 4            | <u>lsi</u>   | 150         | 1496            | 0            |
| 6            | lo0          | 24          | 2147483647      | 0            |
| 7            | tap          | 1           | 2147483647      | 0            |
| 8            | gre          | 131         | 2147483647      | 0            |
| 9            | gigi         | 131         | 2147483647      | 0            |

# **ASN.1 Example**

```
sysDescr OBJECT-TYPE
SYNTAX DisplayString (SIZE(0..255))
MAX-ACCESS read-only
STATUS current
DESCRIPTION
     "A textual description of the entity. This value should include the full name and version identification of the system's hardware type, software operating-system, and networking software."
::= { system 1 }
```

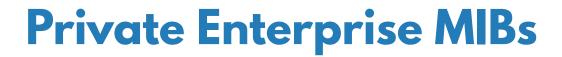

- Under the private.enterprises OID subtree .1.3.6.1.4.1
- Numbers assigned by the Internet Assigned Numbers Authority (IANA)
- Common numbers:
  - IBM (2)
  - Cisco (9)
  - HP (11)
  - OpenNMS (5813)
- For more info, see https://www.iana.org/assignments/enterprise-numbers/enterprise-numbers

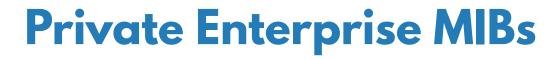

IBM RS/6000:

HP 9000/800

HP 9000/700

Microsoft Windows

Bay Networks 28K Switch

Wellfleet Router

Net-SNMP on Linux:

.1.3.6.1.4.1.2.3.1.2.1.1.2

.1.3.6.1.4.1.11.2.3.2.3

.1.3.6.1.4.1.11.2.3.2.5

.1.3.6.1.4.1.311.1.1.3.1

.1.3.6.1.4.1.45.3.15.1

.1.3.6.1.4.1.18.1.1

.1.3.6.1.4.1.8072.3.2.10

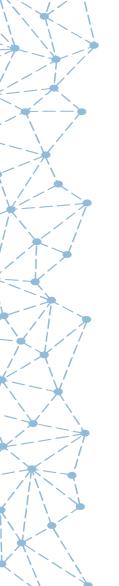

#### **SNMPv1: Five Commands**

- GetRequest
- GetResponse
- GetNext Request
- SetRequest
- Trap

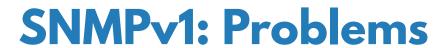

- Security
  - Community names:
    - Public (read only)
    - Private (write only)
    - Other
  - Device based security
- UDP is connectionless
- Limited to 32-bit Counters

### SNMPv2

- 400 pages in RFCs 1441-1452 (April 1993)
   Jeffery Case, Keith McCloghrie, Marshall Rose,
   Steve Waldbusser
- Results:
  - consensus documents RFCs 1902-1908 (January 1996)
  - SNMPv2C (community based) RFC 1901 (January 1996)
- SNMP version 3 RFC 2570 (April 1999)

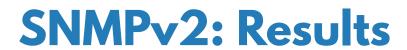

- New data types:
  - BITS
  - Integer32
  - Counter32
  - Gauge32
  - Counter64
- New commands:
  - GetBulkRequest (large amounts of data)
  - InformRequest (manager to manager)

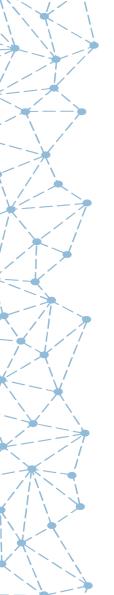

#### **SNMPv3: Results**

- SNMP v3 is SNMPv2c with security
- Can encrypt:
  - Authentication
  - Payload
  - Both
  - Neither

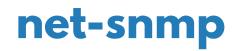

- Powerful open-source SNMP agent
- Usually configured in /etc/snmp/snmpd.conf
- Must edit for permissions
- OpenNMS requires mapping from ipAddrTable to ifTable.
- Install with yum install net-snmp net-snmp-utils

# snmpd.conf

```
####
# First, map the community name "public" into a "security name"
#
                                community
       sec.name source
com2sec notConfigUser default
                                   public
com2sec onmsUser default
                                  YrUsonoZ
####
# Second, map the security name into a group name:
                     securityModel securityName
       groupName
       notConfigGroup v1
                                   notConfigUser
group
                                   notConfigUser
       notConfigGroup v2c
group
       onmsGroup
                                   onmsUser
group
                     v1
group
       onmsGroup
                     v2c
                                   onmsUser
```

# snmpd.conf (cont)

noauth

noauth exact allview

```
####
# Third, create a view for us to let the group have rights to:
# Make at least snmpwalk -v 1 localhost -c public system fast again.
#
       name
                      incl/excl
                                   subtree
                                                  mask(optional)
view
       systemview
                     included .1.3.6.1.2.1.1
                     included .1.3.6.1.2.1.25.1.1
view
      systemview
view
      allview
                    included .1
####
# Finally, grant the group read-only access to the systemview view.
                      context sec.model sec.level prefix read
                                                             write
       group
```

any

anv

11.11

notConfigGroup

onmsGroup

access

access

exact systemview none none

notif

none none

# snmpd.conf (cont)

# It is also possible to set the sysContact and sysLocation # system variables through the snmpd.conf file:

#### At the bottom of the file, add:

```
# Destination for traps
trapsink 127.0.0.1

# Disks
disk /
disk /boot
disk /vagrant
```

Then run, as root, systemctl restart snmpd

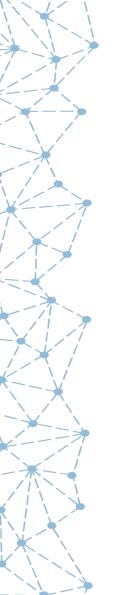

# **Exercise #6: Configure net-snmp**

- Edit the snmpd.conf file to allow for access to anything below .1
- Restart the SNMP daemon.
- Test access via community string
- Update community string in OpenNMS
- Rescan the localhost node

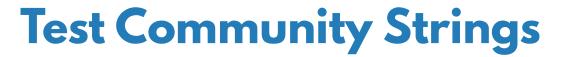

Run an snmpwalk with "public":

snmpwalk -v2c -c public localhost .1

and look at the output.

Repeat the snmpwalk with "YrUsonoZ":

snmpwalk -v2c -c YrUsonoZ localhost .1

# **Set the Community String**

Navigate to Configure → Configure SNMP Community Names by IP Address

| Updating SNMP Configuration |           | v1/v2c specific parameters |                  |
|-----------------------------|-----------|----------------------------|------------------|
| General Parameters          |           | Read Community<br>String:  | YrUsonoZ         |
|                             |           | J                          | Default: public  |
| Version:                    | v2c       | Write Community            |                  |
| Default: v2c                |           | String:                    | Default: private |
| First IP Address:           | 127.0.0.1 |                            |                  |
| Last IP Address:            |           |                            |                  |
| Timeout:                    |           |                            |                  |
| Default: 3000 ms            |           |                            |                  |

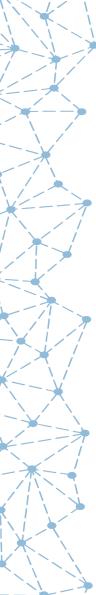

#### Discover SNMP on localhost

Rescan the localhost node, note SNMP data and interfaces

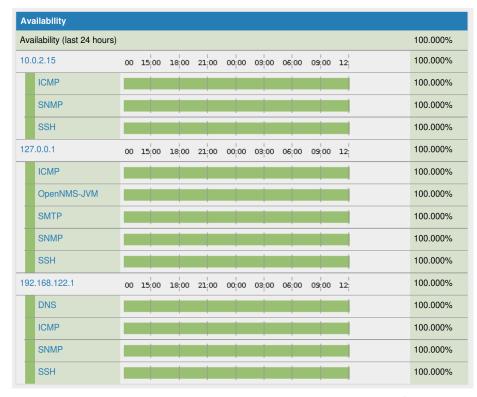

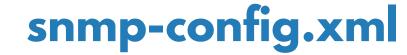

```
<snmp-config</pre>
  xmlns="http://xmlns.opennms.org/xsd/config/snmp"
  version="v2c"
  read-community="public"
  timeout="1800" retry="1">
   <definition read-community="YrUsonoZ">
      <specific>127.0.0.1
   </definition>
</snmp-config>
```